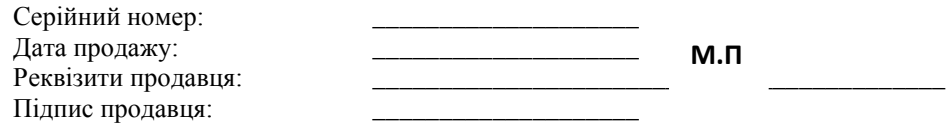

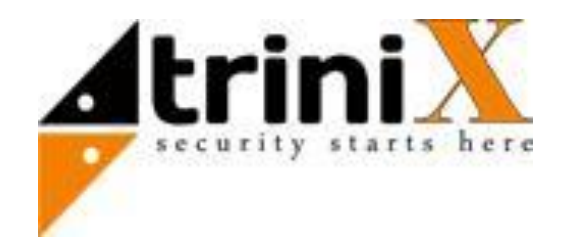

# **TRC-2RCM АВТОНОМНИЙ RFID КОНТРОЛЕР З ФУНКЦІЄЮ USB ПРОГРАМУВАННЯ**

#### **ПРИЗНАЧЕННЯ**

Контролер TRC-2RCM – використовується в системах контролю доступу, які не потребують дистанційного керування та моніторингу. Пристрій підтримує більшість протоколів обміну даними із зчитувачем RFID карт. Контролер здатний одночасно контролювати доступ до двох дверей. При цьому пам'ять пристрою становить 500 карт. Кожна з карт може відкривати одну, дві або не відкривати жодну із дверей. Також підтримується режим адміністрування дверей. Контролер легко налаштовується за допомогою ТЕРМІНАЛУ чи з ПК за допомогою USB підключення. TRC-2RCM – підтримує всі типи замків, також може бути налаштованим час відкривання дверей. Пристрій підтримує дві кнопки виходу для кожної з дверей та по одному зовнішньому світлодіоду для індикації роботи відповідного проходу. Додатково в програмному забезпеченні можна задати ім'я кожної карти (до 10 символів).

## **ЗОВНІШНІЙ ВИГЛЯД**

Зовнішній вигляд пристрою зображено на рисунку 1.

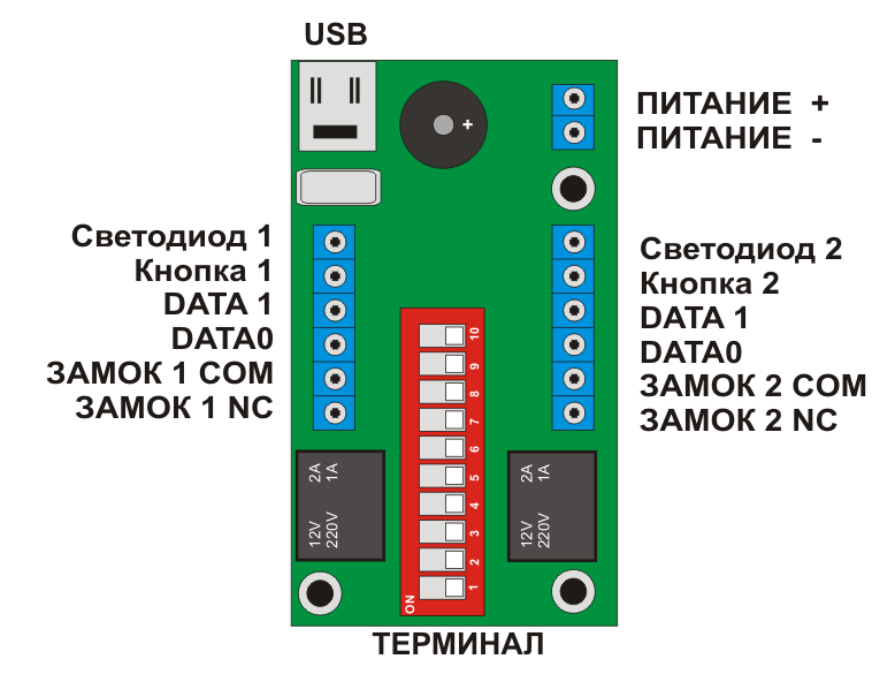

*Рис.1 Зовнішній вигляд та підключення пристрою*

## **ПЕРШЕ ПІДКЛЮЧЕННЯ**

Контролер TRC-2RCM – живиться від постійної напруги від 9..15В. **ЗВЕНІТЬ УВАГУ! НЕ ВИКОРИСТОВУЙТЕ ЖИВЛЕННЯ БІЛЬШЕ 15В – це може пошкодити пристрій та призвести до його поломки. Для живлення від 24В використовуйте спеціальні перетворювачі напруги. ЗВЕНІТЬ УВАГУ! Всі підключення, в тому числі підключення замка, виконувати тільки при відключеному живленні контролера.** 

#### **Порядок підключення пристрою:**

- **1.** Перевірте протокол обміну використовуваного зчитувача та встановіть відповідні перемикачі на ТЕРМІНАЛІ (**Див. ВИБІР ПРОТОКОЛУ**).
- **2.** Підключіть зчитувач на відповідні клеми контролеру. **Зверніть увагу!** При підключенні зчитувача в режимі ТМ, вивід D1 – не використовується. Підключення виконувати на D0.
- **3.** Якщо для одного проходу використовується два зчитувача (на вхід і на вихід) – слід підключати зчитувачі паралельно.
- **4.** Схема підключення зовнішнього світлодіода загальний колектор. Враховуйте це при підключенні. За необхідності використовуйте додаткове реле.
- **5.** Якщо це необхідно підключіть кнопку виходу. **Зверніть увагу!** керуючий сигнал кнопки виходу – "-V". Не правильне підключення керуючого сигналу може призвести до не коректної роботи та пошкодження пристрою.
- **6.** Підключіть замок на відповідні клеми контролера. Встановіть відповідний тип замка (**Див. ВИБІР ТИПУ ЗАМКА**).
- **7. ЗВЕРНІЙТЬ УВАГУ!** При роботі з механічним замком, живлення замка слід подавати ТІЛЬКИ РАЗОМ З ЖИВЛЕННЯМ КОНТРОЛЛЕРА, оскільки реле пристрою нормально замкнуте. Для забезпечення захисту котушки замка використовуйте накопичувач або блок управління замком (БУЗ).
- **8.** Повторіть всі дії для другого виходу.
- **9. ЗВЕРНІТЬ УВАГУ!** Пристрій підтримує одночасно тільки зчитувачі з однаковим протоколом. Не використовуйте одночасно зчитувачі з різним протоколом.
- **10. ЗВЕРНІТЬ УВАГУ!** Пристрій підтримує два різні типи замка для різних проходів. Правильно встановіть перемикач терміналу для відповідного типу замка (**Див. ВИБІР ТИПУ ЗАМКА**).
- **11.** Перевірте правильність підключення та подайте живлення пристрою. Контролер подасть два короткі звукові сигнали та встановить реле у відповідності до обраного типу замка.
- **12.** За необхідності встановіть час відкривання кожного із замків. (**Див. ВСТАНОВЛЕННЯ ЧАСУ ВІДКРИВАННЯ**).
- **13.** Перевірте роботу зчитувача. Піднесіть карту до зчитувача, після зчитування контролер подасть відповідний звуковий сигнал.
- **14.** За необхідності додайте карти в пам'ять пристрою за допомогою USB чи терміналу. (**Див. ДОДАВАННЯ КАРТ**)

## **ТЕРМІНАЛ**

Для налаштування пристрою без ПК, можна використовувати термінал. Опис кожного з потів терміналу в таблиці 1**.**

*Таб. 1*

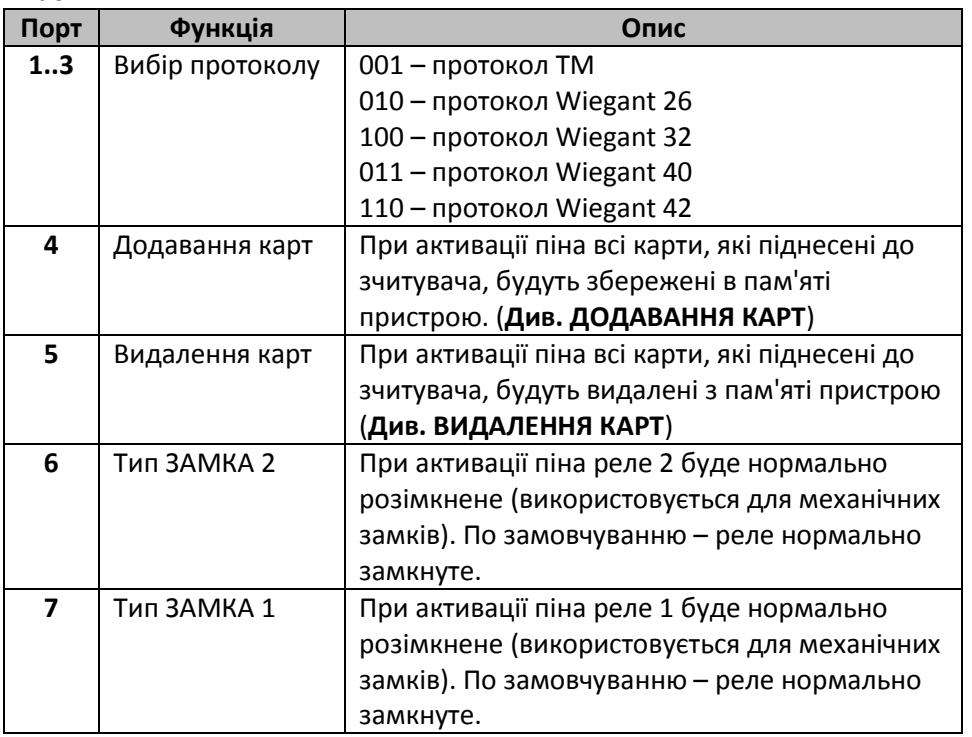

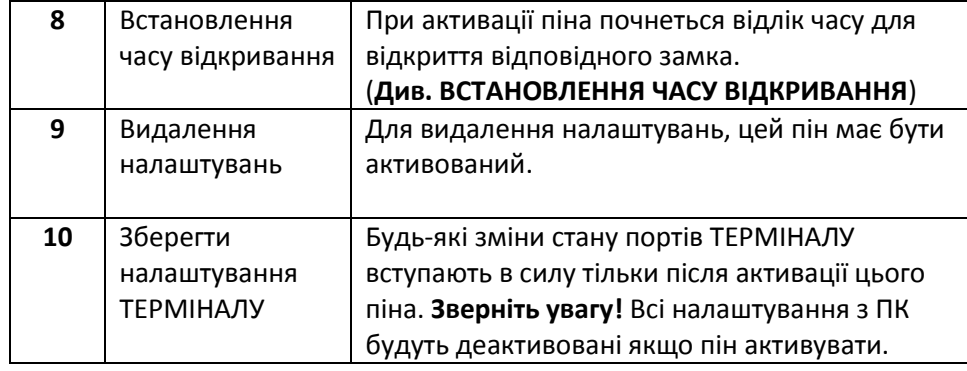

#### **ПРИНЦИП НАЛАШТУВАННЯ ЗА ДОПОМОГОЮ ТЕРМІНАЛУ**

Встановивши відповідні налаштування портів ТЕРМІНАЛУ, слід активувати порт 10. Контролер подасть підтверджуючий звуковий сигнал. Далі слід перевести порт в положення OFF. При цьому всі настройки встановлені за допомогою портів 1..9 збережуться відповідно до ПОТОЧНОГО положення порту. Таким чином, встановлюючи інший тип протоколу обміну зі зчитувачем, порт замка міняти не потрібно.

*Приклад. Поточні налаштування 001 00 000 00 – тип протоколу ТМ; додавання та видалення не активні; тип замків – електромагніт; встановлення часу та видалення налаштувань - неактивні.* 

*Потрібно змінити тип замка 2. Переводимо порт №7 в положення ON. Решта портів – незмінна. Далі переводимо порт №10 в положення ON. Отримуємо звукове підтвердження збереження налаштувань. Після цього переводимо порт №10 в положення OFF. Налаштування збережено.*

## **ВИБІР ПРОТОКОЛУ**

Для вибору необхідного протоколу обміну даними зі зчитувачем потрібно визначити який протокол підтримує Ваш зчитувач та встановити відповідні порти ТЕРМІНАЛУ **(Див. Таблицю 1)**.

**ЗВЕРНІТЬ УВАГУ!** При роботі з протоколом ТМ, для підключення використовується вивід D0. При цьому D1 – не використовується.

**ЗВЕРНІТЬ УВАГУ!** Контролер може працювати тільки з одним протоколом обміну даними зі зчитувачем. Тому зчитувачі на різні проходи мають працювати по одному протоколу.

## **ДОДАВАННЯ КАРТ**

Для додавання карт в пам'ять пристрою можна використовувати два способи: USB підключення та додавання за допомогою ТЕРМІНАЛУ.

#### **Принцип додавання карт по USB в додатку 1.**

Додавання карт за допомогою ТЕРМІНАЛУ відбувається наступним чином:

- **1.** Перевірте підключення зчитувача та правильність вибору протоколу.
- **2.** Встановіть порт №4 ТЕРМІНАЛУ в положення ON.
- **3.** При додаванні карти Ви можете надати доступ карти до відповідного проходу. Для цього – встановіть відповідні порти №6 та №7 в положення ON.
- **4. ЗВЕНІТЬ УВАГУ!** При додаванні карт тип замка буде зберігатися відповідно до попередньо встановленого та не залежатиме від положення портів № 6 та №7 (поки активовано порт №4).
- **5. ЗВЕНІТЬ УВАГУ!** При додаванні карт без вибору відповідного проходу карти будуть додані в пам'ять. Звуковий сигнал при зчитуванні карти буде коректний, але жоден із проходів не буде відкритий. Змінити атрибути карти можна за допомогою USB підключення або повторно видаливши та додавши карту з необхідним доступом. Не можна повторно додати карту з іншим параметром доступу, попередньо її не видаливши.
- **6.** Після встановлення портів №6 та №7, збережіть налаштування за допомогою порту №10 **(Див. ПРИНЦИП НАЛАШТУВАННЯ ЗА ДОПОМОГОЮ ТЕРМІНАЛУ).**
- **7.** Контролер буде вносити карту зчитану за допомогою будь-якого із підключених зчитувачів, в пам'ять пристрою.
- **8.** При занесенні карт в пам'ять пристрою за допомогою ТЕРМІНАЛУ, автоматично присвоюється «пусте» ім'я. При підключенні з ПК ім'я можна замінити на інше (Довжиною до 10ти символів).
- **9.** По закінченню додавання карт слід повернути положення портів №6 та №7 у положення, що відповідає встановленому замку. Порт № 4 слід повернути в положення OFF.
- **10.** Після цього зберегти налаштування за допомого порту №10 **(Див. ПРИНЦИП НАЛАШТУВАННЯ ЗА ДОПОМОГОЮ ТЕРМІНАЛУ).**

#### **ВИДАЛЕННЯ КАРТ**

Для видалення карт з пам'яті пристрою можна використовувати два способи: USB підключення та видалення за допомогою ТЕРМІНАЛУ. **Принцип додавання карт по USB в додатку 1.**

Видалення карт за допомогою ТЕРМІНАЛУ відбувається наступним чином:

- **1.** Перевірте підключення зчитувача та правильність вибору протоколу.
- **2.** Встановіть порт №5 ТЕРМІНАЛУ в положення ON.
- **3.** Не потрібно змінювати положення портів №6 та №7, оскільки карта буде повністю видалена з пам'яті контролеру. Для зміни атрибутів без видалення використовуйте USB підключення.
- **4.** Контролер буде видаляти, зчитану карту за допомогою будьякого із підключених зчитувачів, з пам'яті пристрою.
- *5.* Після закінчення видалення карт поверніть порт №5 в положення ОГЕ та збережіть налаштування за допомогою порту №10.

## **ВИБІР ТИПУ ЗАМКА**

Щоб вибрати тип замка для відповідного проходу виберіть необхідні значення портів №6 та №7 та встановіть їх. Після цього збережіть встановлене значення **(Див. ПРИНЦИП НАЛАШТУВАННЯ З ТЕРМІНАЛУ).**

## **ВСТАНОВЛЕННЯ ЧАСУ ВІДКРИВАННЯ ЗАМКА**

Для встановлення часу відкривання замка потрібно:

- **1.** Вибрати для якого із замків потрібно встановити час. Для цього потрібно вибрати відповідний замок за допомогою порту №6 та №7. Можна встановити один час для обох. За замовчуванням час для кожного замка – 6 секунд.
- **2.** Встановити порт №8, щоб задати час відкривання замка.
- **3. ЗВЕНІТЬ УВАГУ!** При додаванні карт, тип замка буде зберігатися відповідно до попередньо встановленого та не залежатиме від положення портів № 6 та №7, поки активовано порт №8.
- **4.** Далі перевести порт №10 в положення ON.
- **5.** Контролер почне відраховувати час, подаючи короткий звуковий сигнал раз в секунду.
- **6.** Відрахувавши необхідний час, поверніть порт №10 в положення OFF.
- **7.** Далі поверніть порти №6, №7 у відповідне положення, а порт №8 в положення OFF. Потім збережіть налаштування за допомогою порту №10.
- **8. ЗВЕРНІТЬ УВАГУ!** Час відкривання може бути різним для різних замків, тому при встановленні часу відкривання для одного з замків відповідний порт ТЕРМІНАЛУ **МАЄ БУТИ В ПОЛОЖЕННІ OFF** не залежно від типу замка на час встановлення.

## **ПІДКЛЮЧЕННЯ ПО USB**

Для підключення по USB використовується мікросхема CH340. Драйвер для Вашого ПК можна завантажити за посиланням. Також нижче надано посилання на актуальне програмне забезпечення та опис його роботи. Для отримання детального SDK по роботі з контролером зверніться до виробника.

## **Доступ до програми: Драйвер:**

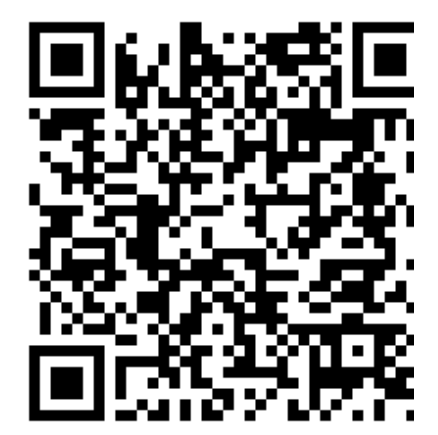

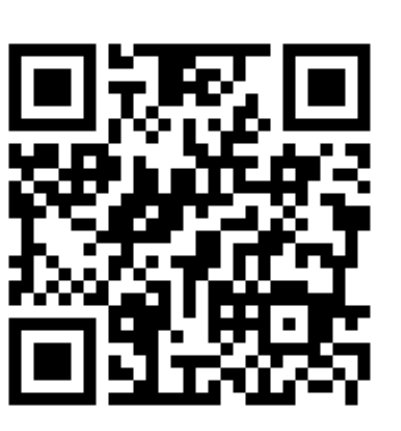

## **ТЕХНІЧНІ ПАРАМЕТРИ**

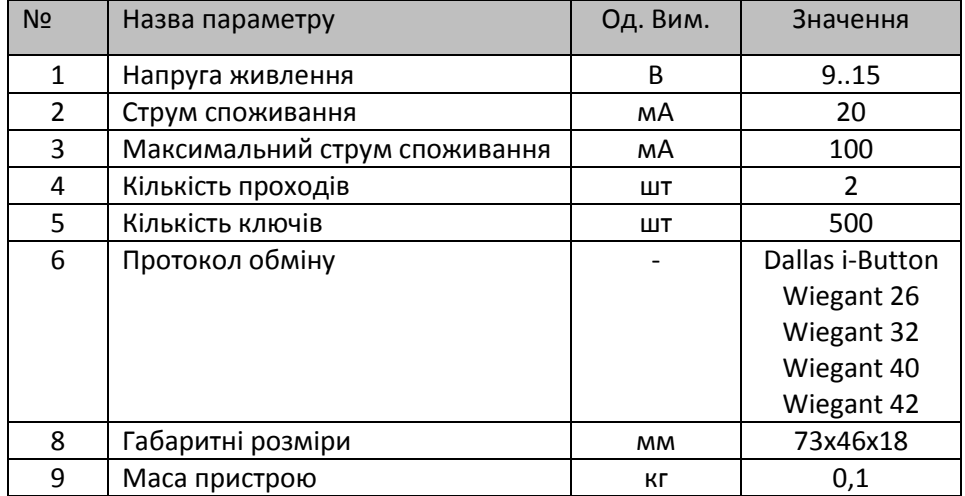

#### **ГАРАНТІЯ ТА СЕРВІС**

Компанія виробник несе гарантійні зобов'язання по даному виробу протягом 24 місяців. Гарантійне обслуговування здійснюється тільки по наданні даного паспорту з заповненими графами (дата продажу, реквізити продавця).

Гарантія не дійсна за умови наявності слідів механічних пошкоджень; слідів електричного ушкодження; слідів ремонту; слідів порушення правил експлуатації чи використання пристрою не за прямим призначенням.

**Пристрій виготовлено в Україні.**

**[г.Киев ул. Магнитогорская, 1](https://maps.google.com/?q=%D0%B3.%D0%9A%D0%B8%D0%B5%D0%B2+%D1%83%D0%BB.+%D0%9C%D0%B0%D0%B3%D0%BD%D0%B8%D1%82%D0%BE%D0%B3%D0%BE%D1%80%D1%81%D0%BA%D0%B0%D1%8F,+1-%D0%95&entry=gmail&source=g)-Е**

**тел.[\(044\) 503-04-04,](tel:+380445030404) 503-04-05**

**Email: [trinix.office@gmail.com](mailto:Email%3Atrinix.office@gmail.com) www.trinix.ua**